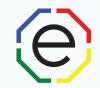

www.ExtendedDISC.org

1.281.298.6073

#### Individual Assessment

This assessment is based on the responses given in the Extended DISC® Individual Assessment. Questionnaire. This assessment should not be the sole criterion for making decisions about oneself. The purpose of this assessment is to provide supporting information for the respondent in self-development.

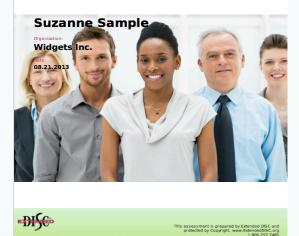

# How to Create a Research Module

All of the materials are copyrighted materials of Extended DISC North America, Inc. and are ONLY to be used with Extended DISC® assessments. These materials or any part of may not be used with any other tools. Any such use is considered copyright infringement and is strictly and expressly prohibited, and may result in severe civil and criminal penalties.

Any rights not expressly granted herein are reserved. Any copying, distribution, retransmission, or modification of information, audio, video or materials on this site, including modification of copyright, trademark, or other proprietary notices, whether such material or information is in electronic or hard copy form, without the express prior written permission of Extended DISC North America, Inc., is strictly and expressly prohibited, and may result in severe civil and criminal penalties.

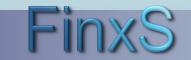

### **Getting Started**

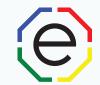

#### WEBSITE: <u>https://www.FinxS.com/admin</u>

#### Enter your information:

- Username:
- Password:
- Click "Submit"

| Ente     | r your username and | password below |
|----------|---------------------|----------------|
| Username | ٤                   |                |
| Password |                     |                |

\*If this is your first time to your user account you will need to accept the "Conditions for Use"

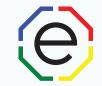

From top menu click on Templates and select Open Questionnaires ۲ Reports -Users -Templates Projects Database Points < Sign out anguage 🚽 Behavioral Competences Styles Tips **FinxS System** elcome to the Answering Interfaces Job Templates Image Manager Users Direct link to managing user accounts Report Templates **Open Questionnaires** EXECUTIVE USER - Create an Executive User Projects - Direct link to managing your projects Databases - Direct link to your database -----

\*If you do not see this option on your menu, let Extended DISC know that you need access.

FinxS One system - unlimited possibilities

www.ExtendedDISC.org 1.281.298.6073

• To create a new Research Module, click on the + in the bottom, left corner and select New Mother

- Type in the Name of your Research Module and a short description
- Category: Choose Research Module/Surveys
- Locked: **Uncheck** box
- Press Save xS Prospect Demo Users -Templates -Reports -Projects -Database -Points -Sign out Language -\$ My Templates Open Question MY TE UPLATES Op n 360 (0) Þ. Re earch Module / Surveys (2) Name: Description: Category: \* ( Cloneable: Locked: Random order: Allow skip: Flexible \$ Cancel Save New Mother Copyright 1995 - 2019 Finxs Oy Ltd Agreements Privacy statement https://www.finxs.com/open\_questionnaires/new

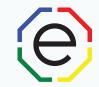

 Make sure the Research Module (Mother) is highlighted in left column Click on Edit Questions

| <ul> <li>alfjalsjfla;sdfjat (Mother)</li> <li>alfjalsjfla;sdfjatd</li> </ul> | Name:                   | alfjalsjfla;sdfjafd         |
|------------------------------------------------------------------------------|-------------------------|-----------------------------|
| <ul> <li>Sales Dept Questions Sampl</li> </ul>                               | Туре:                   | Mother                      |
|                                                                              | Description:            | ajflajsf;ljdf back of quest |
|                                                                              | Owner:                  | Prospect Demo Change        |
|                                                                              | Category:               | Research Module / Surve     |
|                                                                              | Cloneable:              | No                          |
|                                                                              | Languages available:    | English (US)                |
|                                                                              | Groups:                 | 1                           |
|                                                                              | Questions:              | 2                           |
| N                                                                            | Locked:                 | No                          |
|                                                                              | Random order:           | No                          |
|                                                                              | Allow to skip question: | Flexible                    |
|                                                                              | Created / Updated       | 02.19.2019 21:04:49 / 02    |

**FinxS** One system - unlimited possibilities

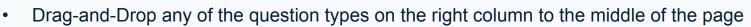

• **TIP**: Start by adding **Instructions** to your module.

|                                  | Users -                                                      | Templates 🔻                                                                      | Reports <b>T</b>               | Projects - | Database 🔻                                  | Points <b>▼</b> | Sign out  |             | Language         |                                                          | rospec |        |
|----------------------------------|--------------------------------------------------------------|----------------------------------------------------------------------------------|--------------------------------|------------|---------------------------------------------|-----------------|-----------|-------------|------------------|----------------------------------------------------------|--------|--------|
| ×+                               | Back F                                                       | Preview Name: alfjals                                                            | sjfla;sdfjafd 🖋                |            |                                             |                 |           | Languages - | ITEMS<br>Open er | nded                                                     |        |        |
|                                  | Lan                                                          | nguage: English (US                                                              | 3) -                           | Language   | e: English (US) 🕶                           |                 |           |             | Single o         | choice<br>on questio<br>cale<br>cale<br>e choice<br>reak | n      |        |
| b<br>• T<br>y<br>b<br>• C<br>• F | oox "clicl<br>ype in y<br>our par<br>oox.<br>Click <b>Sa</b> | Instruction<br>k here to equivar instruc-<br>ticipants in<br>ve<br>with question | dit"<br>ctions for<br>the text |            | <ul> <li>the quest</li> <li>ncel</li> </ul> |                 | ⊻ E E I I |             | × x <sup>2</sup> | Clone                                                    | Move   | Delete |

(e

- Drag-and-drop on the type of question you would like to ask your participants to the middle on the page.
- Click on each text box "click here for edit", enter text and press Save.
- Once you have finished entering your questions, you can press **Preview** to view what it will look like for your participants in the Extended DISC Questionnaire.

| Back Preview Na me: alfjalsjfla;sdfjafd 🖋                   |            | Lan    |
|-------------------------------------------------------------|------------|--------|
| Language: English (US) +                                    |            |        |
| Flexible<br>Please complete the questions below.            | Clone Move | e De   |
|                                                             |            | Ins    |
| Flexible                                                    | Clone Move | e De   |
| Question 1<br>How long have you been with the organization? |            |        |
|                                                             |            |        |
|                                                             |            |        |
| Save Cancel                                                 |            |        |
| Add choice                                                  |            | Multip |
|                                                             |            |        |

www.ExtendedDISC.org

1.281.298.6073

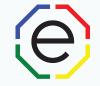

- To add your Research Module to your access code/project, from the top-menu, click on Projects and select Behavioral Analysis
- Select the **Project** from the left column that you would add the Research Module to
- Click Edit on the bottom, left corner

| FinxS                                                                                                    | Users ▼ Templates ▼ Report | s   Projects  Database  Points  Sign out Language  Prospect Demo  Prospect Demo |
|----------------------------------------------------------------------------------------------------|----------------------------|---------------------------------------------------------------------------------|
| Project names \$                                                                                              | Protect PDF attachment     | Behavioral Analysis                                                             |
| BEHAVIORAL ANALYSIS<br>ABC Leader March 30<br>BUSINESS AND FINANCE TEAM<br>Christina Bowser<br>MARKETING TEAM | Answering interface        | Open 360                                                                        |
|                                                                                                    | Description                | Reasoning                                                                       |
|                                                                                                    | Visibility Rights          | Surveys                                                                         |
| Reinforcement-Motivation<br>SW SALES TEAM                                                                     | Created / Updated          | Values 2.18.2019 18:26:23                                                       |
| TECH SUPPORT TEAM                                                                                             |                            |                                                                                 |
|                                                                                                    | Research Module            | None                                                                            |
|                                                                                                    |                            |                                                                                 |
|                                                                                                    | То                         | margie.roesner@extendeddise.org                                                 |
|                                                                                                    | Cc                         |                                                                                 |
|                                                                                                    | Bcc                        |                                                                                 |
|                                                                                                    | Send to respondent         | No                                                                              |
|                                                                                                    |                            |                                                                                 |
|                                                                                                    | First day open             | 03.23.2017                                                                      |
|                                                                                                    | Last day open              |                                                                                 |
|                                                                                                    | Status                     | Active                                                                          |
|                                                                                                    | View results in Database   | Edit                                                                            |

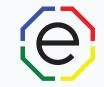

- In the Project edit mode:
  - Research Module: Select your Research Module from the drop-down
  - Position: Select either **Before Behavioral Analysis** or **After Behavioral Analysis** (we recommend **After Behavioral Analysis** to prevent distractions during Questionnaire)
- Click Save

| HAVIORAL ANALYSIS                                           |                    |                                                        |
|-------------------------------------------------------------|--------------------|--------------------------------------------------------|
| BC Leader March 30<br>JSINESS AND FINANCE TEAM              | Research Module    | Sales Dept Questions Sample                            |
| nristina Bowser<br>ARKETING TEAM                            | Allow skip         | Yes                                                    |
| Sinforcement-Motivation<br>N SALES TEAM<br>ECH SUPPORT TEAM | Position           | ✓ Before Behavioral Analysis After Behavioral Analysis |
|                                                             |                    |                                                        |
|                                                             | То                 | margie.roesher@extendeddisc.org *                      |
| 4                                                           | Cc                 |                                                        |
|                                                             | Bcc                |                                                        |
|                                                             | Send to respondent |                                                        |
|                                                             |                    |                                                        |
|                                                             | First day open     | 03.23.2017                                             |
|                                                             | Last day open      |                                                        |
|                                                             | Status             | Active   *                                             |
|                                                             |                    | Cancel Save                                            |

FinxS One system - unlimited possibilities

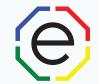

## www.ExtendedDISC.org +1.281.298.6073

### **Extended DISC VIP Client Resource Site**

Sign up or login in often for video tutorials, articles, recorded webinars, sample reports, training resources and updates.

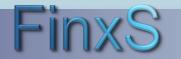